## FÆLLES EVALUERING

## **Fag-tildelingsmodul i SIS**

Kun dén lærer, som er blevet tildelt et bestemt fag, kan indtaste resultater fra Fælles Evaluering for dette fag, samt modtage rapporter for prøven efterfølgende.

Det er derfor vigtigt, at det altid er den rigtige lærer, som er blevet tildelt et fag. Hvis en lærer eksempelvis bliver syg og en kollega overtager klassen, skal dette aktualiseres, så det er kollegaen der har rettigheder til at indtaste resultater for klassens prøve samt til at modtage rapporten.

I kan altså selv tildele fag og ændre fagtildelingen, hvis der sker ændringer.

Skulle der være en ny ansat lærer, som ikke er at finde på listen, så er det højst sandsynligt fordi medarbejderen ikke er blevet oprettet i SIS af personalekontoret endnu. Vent evt. et par dage og kontakt os ellers.

## **Det er nemt og enkelt at fagtildele og skal kun gøres for de fag, der er prøver i.**

- **1. Gå ind på SIS V2**
- **2. Vælg din institution**
- **3. Vælg faneblad F-Eval**

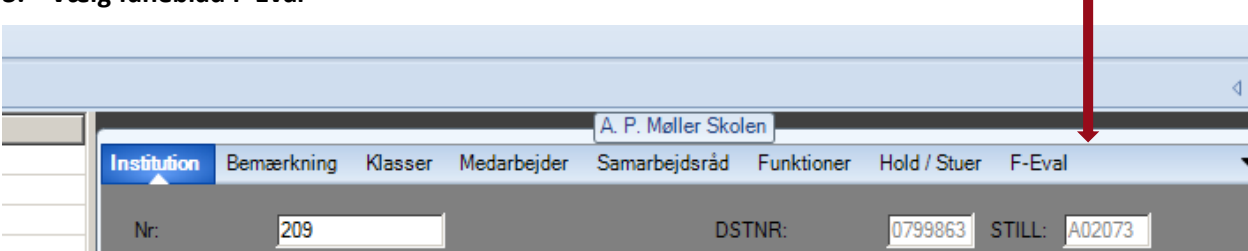

## **4. Tildel ved et højreklik i feltet "Fornavn" en lærer til et bestemt fag**

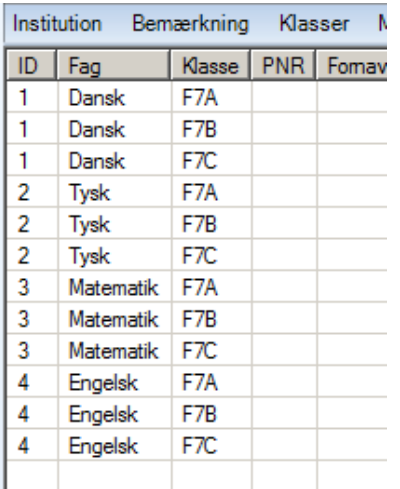

5. **Når en lærer er tildelt, er det automatisk gemt. Du kan også slette og ændre, når det er nødvendigt.** Der vil gå 24 timer fra en lærer er tildelt, til han har de dertilhørende rettigheder i sharepoint.